#### **NETGEAR BUSINESS**

# Installation Guide

## 1. Register With the NETGEAR Insight App

Use the NETGEAR Insight app to register your switch, activate your warranty, and access support.

1. On your iOS or Android mobile device or tablet, visit the app store, search for NETGEAR Insight, and download the latest version of the app.

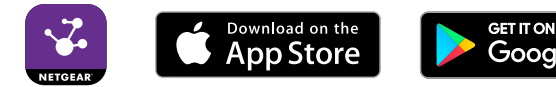

- 2. Open the NETGEAR Insight app.
- 3. If you did not set up a NETGEAR account, tap **Create NETGEAR Account**  and follow the onscreen instructions.
- 4. Enter the email address and password for your account and tap **LOG IN**. If your mobile device is connected with WiFi to the same network as the switch, the switch displays in the list of Insight Manageable Devices.
- 5. Either tap the switch in the list, or tap **+** in the upper right corner. If you tapped **+**, enter the serial number on the bottom of the switch, or scan the serial number bar code with the camera on your mobile device or tablet. Then tap **Go**.
- 6. Follow the onscreen instructions to add your switch to a network location. The switch is registered and added to your account.

**Blinking amber**. At least once during the previous two minutes, less than 7W of PoE power was available.

# 2. Connect the Switch

NETGEAR S350 Series Gigabit Ethernet Smart Managed Pro 24-Port Switch with 2 SFP Ports (GS324T) 24-Port PoE+ Switch with 2 SFP Ports (GS324TP) 48-Port Switch with 4 SFP Ports (GS348T)

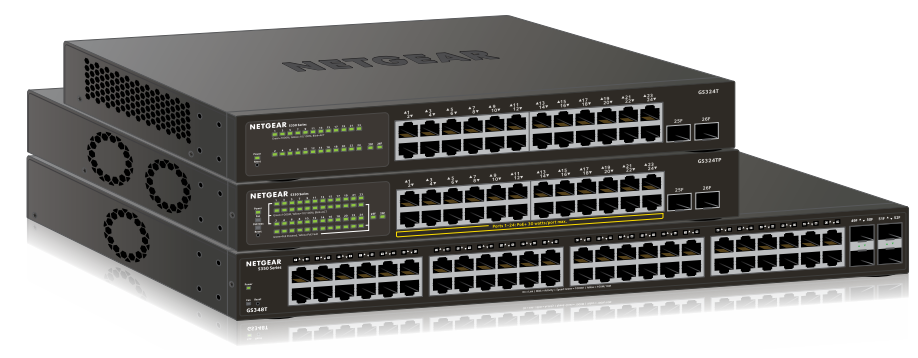

### Package Contents

- Switch model GS324T, GS324TP, or GS348T
- Power cord (varies by region)
- Rack-mount kit and rubber feet
- Installation guide

Note: For mounting instructions, see the hardware installation guide, which you can download from *<https://www.netgear.com/support/>*.

#### 3. Check the PoE Status

This section applies only to switch model GS324TP. This switch can supply up to 30W PoE+ (IEEE 802.3at) to each copper port, with a total maximum PoE power budget of 190W across all active PoE+ ports.

- 
- 
- 

The PoE Max LED indicates the status of the PoE budget on the switch:

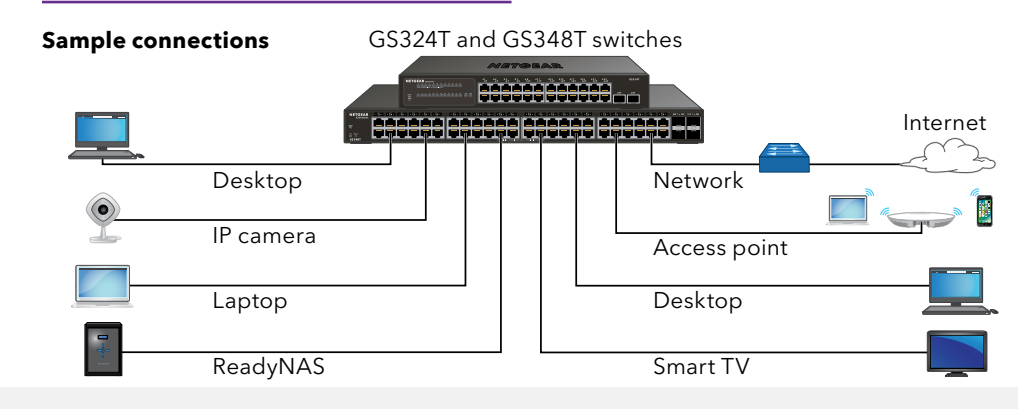

• **Off**. Sufficient (more than 7W of) PoE power is available.

**Solid amber**. Less than 7W of PoE power is available.

#### 4. Discover the IP Address of the Switch

An IP address is required to configure your switch. The switch gets an IP address from a DHCP server (such as your router) by default. If your switch is not connected to a DHCP server, use the default IP address: 192.168.0.239.

1. Connect your mobile device to the same WiFi network as the switch.

2. Make sure that the network connects to the Internet.

3. Launch the NETGEAR Insight app from your mobile device.

- 
- 
- 
- 4. Log in to your account.

The current IP address of the switch displays.

**Sample Connections**

- 
- 

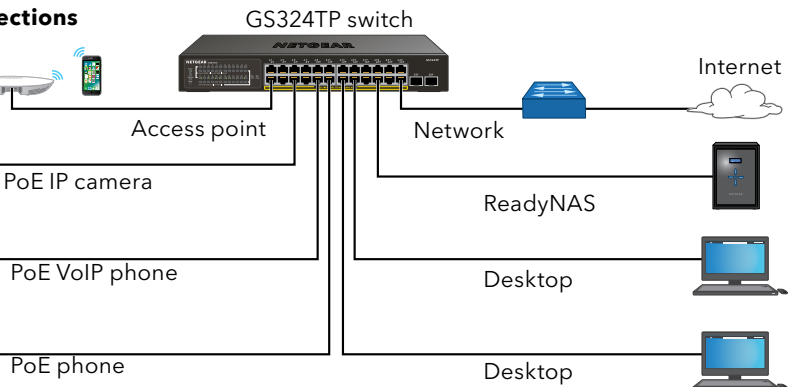

**NETGEAR, Inc.** 350 East Plumeria Drive San Jose, CA 95134, USA

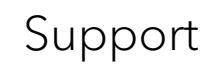

Thank you for purchasing this NETGEAR product. You can visit *<https://www.netgear.com/support/>* to register your product, get help, access the latest downloads and user manuals, and join our community. We recommend that you use only official NETGEAR support resources.

Si ce produit est vendu au Canada, vous pouvez accéder à ce document en français canadien à *<https://www.netgear.com/support/download/>*.

(If this product is sold in Canada, you can access this document in Canadian French at *<https://www.netgear.com/support/download/>*.)

For regulatory compliance information including the EU Declaration of Conformity, visit *<https://www.netgear.com/about/regulatory/>*.

See the regulatory compliance document before connecting the power supply.

Do not use this device outdoors. If you connect cables or devices that are outdoors to this device, see*<https://kb.netgear.com/000057103>* for safety and warranty information.

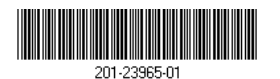

### 5. Configure the Switch

We recommend that you use a web browser on a computer or tablet to configure the switch.

Note: If your computer is a Mac, use the NETGEAR Switch Discovery Tool, as described in the following section.

1. Open a web browser from a computer or tablet connected to the same network as your switch.

You can use a WiFi or wired connection.

- 2. Enter the IP address of the switch.
- 3. Enter the password.

The default password is **password**. We recommend that you change the password to a more secure password.

4. Click the **Login** button.

#### Other Discovery and Configuration Methods

The NETGEAR Switch Discovery Tool and the Smart Control Center Utility let you discover the IP address and configure the switch.

• **NETGEAR Switch Discovery Tool**. You can use a Mac or a 64-bit Windowsbased computer that is on the same network as the switch. You can use a WiFi or wired connection. When you discover the switch, this tool provides access to the local browser interface to configure the switch. To download the NETGEAR Switch Discovery Tool, visit *[www.netgear.com/support/product/netgear-switch-discovery-tool.aspx](https://www.netgear.com/support/product/netgear-switch-discovery-tool.aspx)*.

**Smart Control Center Utility**. You can use a Windows-based computer that

is on the same network as the switch. This utility requires Adobe Air. If Adobe Air is not detected during Smart Control Center Utility installation, you are prompted to allow Adobe Air to be installed. To download this utility, visit *[www.netgear.com/support/product/SCC](https://www.netgear.com/support/product/SCC)*.

Note: If you cannot discover or configure the switch, you might need to temporarily disable the firewall, Internet security, or antivirus programs. Make sure to reenable these security services after you discover and configure the switch.

#### PoE Considerations

The PoE and PoE+ power supplied by the GS324TP switch is prioritized in ascending port order (from port 1 to port 24), with a total power budget of 190 watts. If the power requirements for the attached powered devices (PDs) exceed the total power budget of the switch, the PD on the highest-numbered port is disabled to make sure that the PDs that are connected to the higher-priority, lower-numbered ports are supported first.

The following table describes the PoE classes and switch allocations.

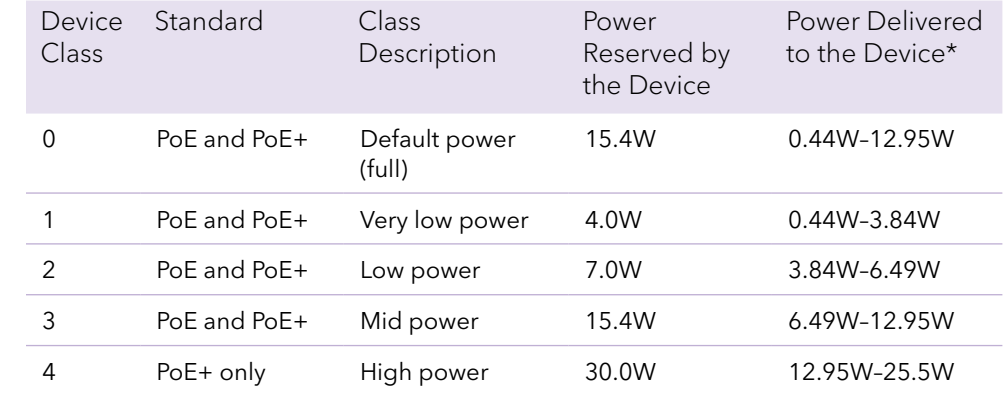

\* Calculated with the maximum cable length of 328 feet (100 meters). Shorter cable lengths will provide power closer to the power reserved by the switch.